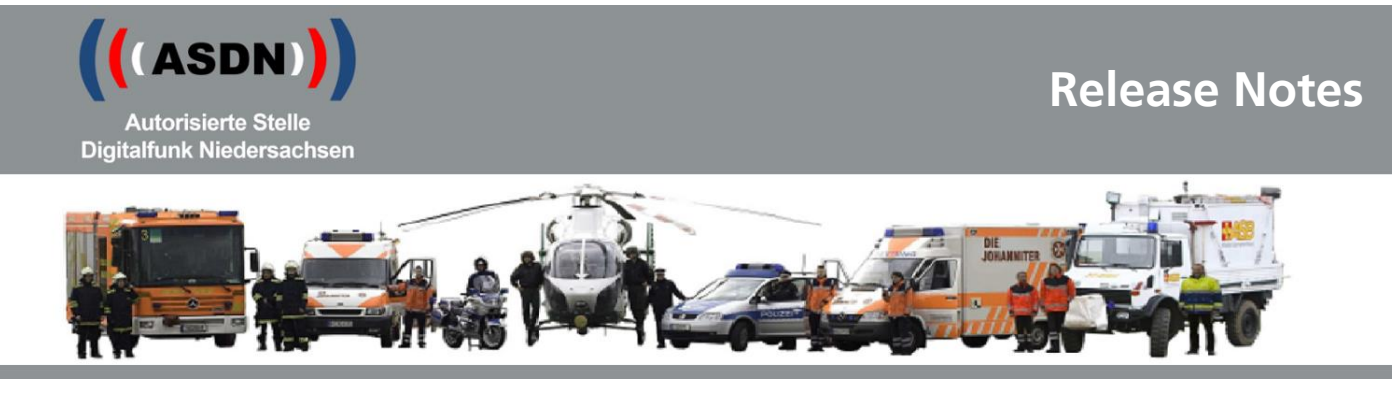

# **Release Notes Endgerätekonfiguration Motorola K/P22**

1 Grundsätzliches

## **1.1 Grundsatz für jeden Rollout**

Mit den durch die ASDN zur Verfügung gestellten neuen Endgerätekonfigurationen werden neue Funktionalitäten eingeführt und gleichzeitig bindende Parametereinstellungen der BDBOS umgesetzt. Daraus ergibt sich die Verpflichtung, sämtliche im Digitalfunknetz BOS verwendeten niedersächsischen Funkendgeräte mit der Endgerätekonfiguration 22 zu konfigurieren.

## **1.2 Termine für den Rollout K/P22**

- $\bullet$  01.07.2022  $\Rightarrow$  Beginn Rollout PD Oldenburg sowie Kommunen im NA07
- 18.07.2022 Beginn Rollout PD Göttingen sowie Kommunen im NA11
	- $\Rightarrow$  Beginn Rollout PD Braunschweig sowie Kommunen im NA10
- 01.08.2022 Beginn Rollout PD Osnabrück sowie Kommunen im NA08, LKA und PA
	- $\Rightarrow$  Beginn Rollout PD Lüneburg sowie Kommunen im NA06, NLBK
	- $\Rightarrow$  Beginn Rollout PD Hannover und Stadt/Region Hannover, ZPD und PHuSt

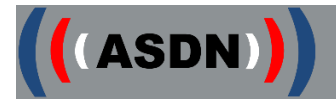

# 2 Rollout

## **2.1 Firmware**

- Änderung der eingesetzten Firmware von MR 19.2 zu MR 2021.2 für Funkendgeräte des Typs MTM800 und MTM800ET.
- Änderung der eingesetzten Firmware von MR 2020.1 zu MR 2021.2 für Funkendgeräte des Typs MTP6650 und MXP600.
- Änderung der eingesetzten Firmware von MR 19 zu MR 2021.2 für Funkendgeräte des Typs ST7500. Änderung der eingesetzten Firmware von MR 2020.1 zu MR 2021.2 für Funkendgeräte des Typs MTP8500ATEX und MTP8550ATEX.
- Für den Endgerätetyp MTP6550 wird weiterhin die Firmware MR 18a eingesetzt.
- Für den Endgerätetyp MTP3550 wird weiterhin die Firmware MR 19 eingesetzt.
- Für die Endgerätetypen MTP830, MTP850 und MTP850ATEX wird weiterhin die Firmware MR17.5M eingesetzt.

Die eingesetzten Firmware-Versionen sind ausschließlich über einen Proxy mit Firmwarestand "iTM 7.7.0" zu programmieren.

## **2.2 Hinweise**

2.2.1 Änderung der Bezeichnung der Funkendgerätekonfigurationen Aufgrund von Nutzeranforderungen wurde die Benennung der Konfiguration verändert. Diese orientiert sich nun an der jeweiligen Jahreszahl. (Jahr 2022 = K/P22).

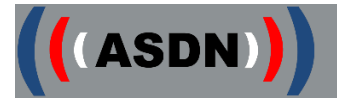

### **2.3 Neue Funktionen**

2.3.1 Automatische Tastensperre (HRT)

Nach 45 Sekunden Inaktivität wird die Tastensperre aktiv.

Diese Funktion muss zuvor über die Menüführung vom Anwender aktiviert werden (s.Ziffer 2.5.1).

Die Lautstärkeregelung, die Sprechtaste (PTT) und die Notruftaste werden nicht gesperrt.

Für alle weiteren Bedienungen muss das HRT über die Tastenkombination "Menü-Taste", "Stern-Taste" wieder entsperrt werden.

Zu beachten ist, dass eine aktivierte automatische Tastensperre auch nach einem Neustart des Funkendgerätes aktiviert bleibt.

Diese Option gilt für alle Endgerätetypen in allen Konfigurationen, außer bei den MTM800 und MTM800ET.

2.3.2 Quickstatus senden bei anstehender Flash-SDS Mit Hilfe einer Landeslizenz ist es möglich einen Quickstatus zu senden, auch wenn noch eine Flash-SDS im Display des Funkendgerätes ansteht.

Die Endgerätetypen MTP850, MTP830 und die MTP850-ATEX-Geräte können diese Funktion aufgrund des Firmwarestandes nicht nutzen.

### **2.4 Geänderte Funktionen**

2.4.1 Gateway- und Repeater-Konfiguration sind für alle DMO-Rufgruppen dauerhaft aktiviert.

Wird ein HRT in die DMO-Rufgruppe eines Gateways geschaltet, nutzt das HRT automatisch das Gateway, sobald es sich in Empfangsreichweite des Gateway-MRT befindet.

Dies gilt ebenfalls für die Repeater-Funktion.

Sobald ein Funkendgerät (HRT, MRT), das die Repeater-Funktion aktiviert hat, in Reichweite ist, wird dieser Repeater automatisch genutzt, wenn dieser sich in derselben Rufgruppe befindet.

Die automatische Nutzung des Gateways bzw. Repeaters kann der Anwender im Menü des Funkendgerätes deaktivieren (s. Ziffer 2.5.2).

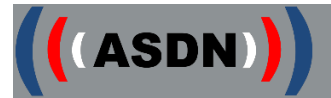

## **2.5 Menüstruktur**

- 2.5.1 Menüpunkt "Automatische Tastensperre" Im Hauptmenü der Funkendgeräte unter "Sicherheit", "Tastensp.-Einst." ist es möglich die automatische Tastensperre zu aktivieren, bzw. deaktivieren. Dieser Menüpunkt ist in sämtlichen Funkendgerätemodellen und allen Konfigurationen, außer bei den MTM800 und MTM800ET, zu finden.
- 2.5.2 Deaktivierung der automatischen Gateway- und Repeater-Konfiguration Das Funkendgerät muss in den DMO-Betriebsmodus geschaltet sein. Im Menü unter "Option" befindet sich der Punkt "Konfig". Hier muss "MS-MS" ausgewählt werden, um die Funktion zu deaktivieren.
- 2.5.3 Menüpunkte Sprecherlaubnis und Sendebereitschaft In der Menüführung der Funkendgeräte sind unter "Einstellungen", "Töne", zwei zusätzliche Auswahloptionen zu finden.

#### 1. Sprecherlaubnis:

Wird diese Option aktiviert, ertönt ca. eine Sekunde nach Aufbau eines Rufgruppengesprächs ein kurzes akustisches Signal.

#### 2. Sendebereitschaft (Senden-OK):

Wird diese Option aktiviert, ertönt ein Hinweiston, sobald ein Funkteilnehmer die Rufgruppe wieder freigegeben hat, die er zuvor belegt hatte.

Beide Optionen sind standardmäßig deaktiviert.

## **2.6 Tastenbelegung**

- 2.6.1 In der kommunalen Konfiguration K22 und ausschließlich bei den Funkendgerätemodellen MTP850 und MTP830 ist die Taste unterhalb der PTT-Taste (Push to talk) mit der Funktion "TMO/DMO-Umschaltung" belegt.
- 2.6.2 Beim neuen Faustmikrofon (RSM=RemoteSpeakerMicrophone) "PMMN4128 (RM780)" für das HRT MXP600 ist die Auslösung des "Status 5" (Sprechwunsch) über die Funktionstaste "1-Punkt" in der kommunalen und polizeilichen Konfiguration möglich.

## **2.7 Fleetmapping**

- 2.7.1 Neue Gruppenordner und Rufgruppen gem. Anlagen:
	- K22 Releasenotes Fleetmapping
	- P22\_Releasenotes\_Fleetmapping

#### *Siehe auch*

*[https://www.digitalfunk.niedersachsen.de/index.php/digitalfunk-fuer-den](https://www.digitalfunk.niedersachsen.de/index.php/digitalfunk-fuer-den-nutzer/endgeraete/geraeteinformationen)[nutzer/endgeraete/geraeteinformationen](https://www.digitalfunk.niedersachsen.de/index.php/digitalfunk-fuer-den-nutzer/endgeraete/geraeteinformationen)*